#### INCOMING MEDPREP STUDENTS' GUIDE TO REGISTERING FOR CLASSES ~ 2022 EDITION

### Welcome to the SIU School of Medicine MEDPREP program. This guide will help you get started with registration for summer MEDPREP classes (boot camp).

### **OVERVIEW**

Registration is online, and as a student, you are required to complete your registration (your advisor cannot register for you). Each term, you will need a unique number called a Registration User Number (RUN) to register. The RUN is different for each student, and changes each semester (Note: MBS students do not need RUN numbers).

You will be assigned an advisor this summer. Starting in fall, you are required to communicate with your advisor prior to registration (via email, phone call, zoom, in person, etc.) to determine your class schedule. Your advisor will then provide you with your RUN number for the term for which you are registering. NOTE: For the entire time that you are in MEDPREP, you must always have approval from your advisor before registering AND before making any changes to your schedule (even if you do not need a RUN number). Follow the instructions below to set up your online registration access and get registered.

### I. NEW SIUC STUDENTS: USE YOUR DAWG TAG NUMBER TO CLAIM YOUR NETWORK ID

 Registration is completed via the SalukiNet internet portal, and you will need your SalukiNet Network ID and password to enter the secure registration site. Your admission letter from SIUC will have your DAWG tag number on it, which you can use to claim your Network ID and password and start your registration.

To Claim Your NetworkID using your DawgTag Number:

- Go to https://netid.siu.edu/identity/self-service/siu/login.jsf .
- Click on the "New User? Claim your Network ID" link and follow the instructions to claim your ID and make your password.
- Now your network ID is ready to use. From now on, when you accesss SalukiNet, you'll need use your network ID, which is just "siu" followed by your DawgTag numbers (e.g. siu85XXXXXXX), along with the password you just created.
- If you have any problems, contact SalukiTech via live-chat (oit.siu.edu/salukitech), via phone (618-453-5155) or via email (salukitech@siu.edu,).

**Lost your DawgTag Number??** Follow the instructions above, but when you get to the first page of the Identity Claim procedure where they ask for your DAWG tag, click on the "Dawg Tag Lookup" link on the bottom left – you'll just need your social security number and your birthdate. (You can also find the Dawg Tag Lookup link on the Registrar office page at registrar.siu.edu).

### II. REGISTRATION INSTRUCTIONS FROM REGISTRAR'S OFFICE

Registration is through the online registration portal. The system has just been updated. For complete instructions, visit: https://registrar.siu.edu/students/registration.php and click on the "This PDF introduces the new system" link. This will help you get familiar with how to search for classes and to register.

To start MEDPREP, you need to register for summer courses. Information about your summer MEDPREP courses is found on the next page.

# III. MEDPREP COURSE REGISTRATION – SUMMER

Registration for the summer term will be through the MP admissions office. Dr. Metz, chair of the admissions committee, will assist you. You will need your unique Registration User Number (RUN) for each semester, which you can *only* obtain from your MEDREP advisor. Your program advisor will be assigned in the summer.

## SUMMER 2022 CLASSES – All students register for 6 credits.

Once you have "Claimed" your ID and set your password, you can enter the system to register for classes. If you are a traditional program student, you will also need your summer RUN number, which Dr. Metz will send you.

Log back into SalukiNet, click on the "Register for your Classes" button and follow instructions.

Use the CRNs (5-digit course numbers) listed below to register. All students will register for 6 credits, using the courses listed below. Be sure to sign up for the courses according to your MEDPREP track (Traditional or MBS).

# A. TRADITIONAL STUDENTS

#### SUMMER COURSES for All Incoming MEDPREP Students (CRNs for summer 2022)

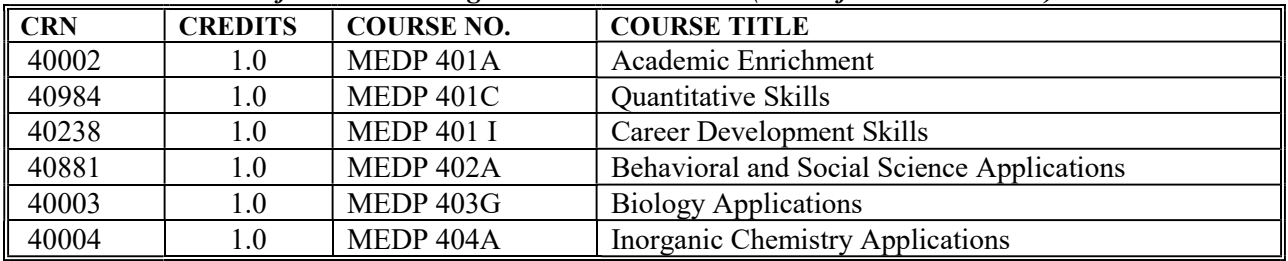

### B. MASTER OF BIOLOGICAL SCIENCE STUDENTS

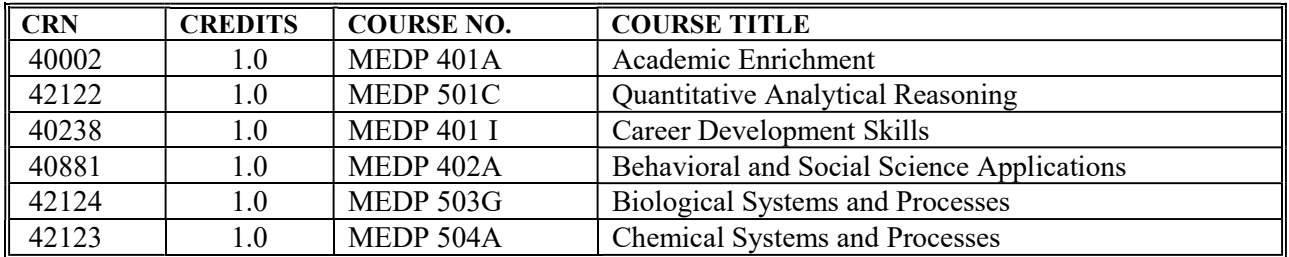

If you have any questions about registration, please contact Dr. Metz at  $\frac{ametz(a)$ siumed.edu.